# **ZOOM**

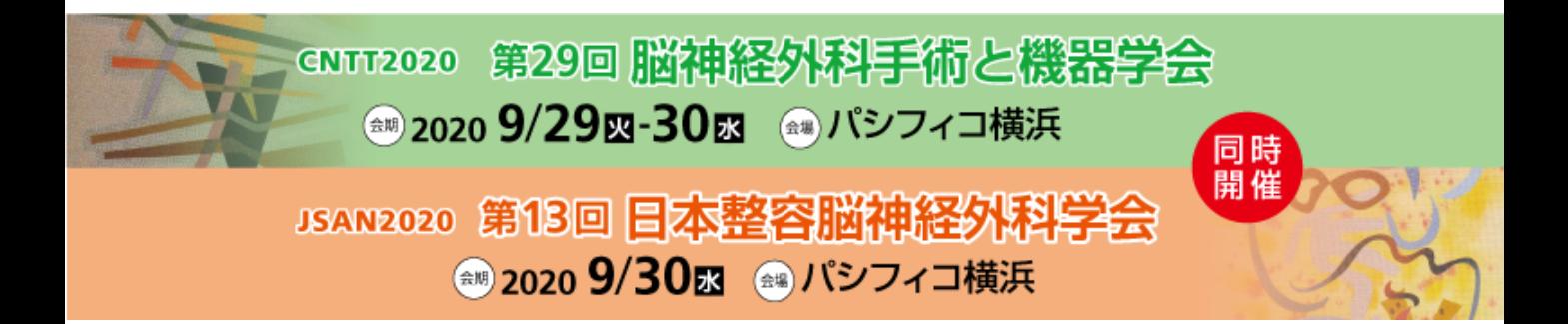

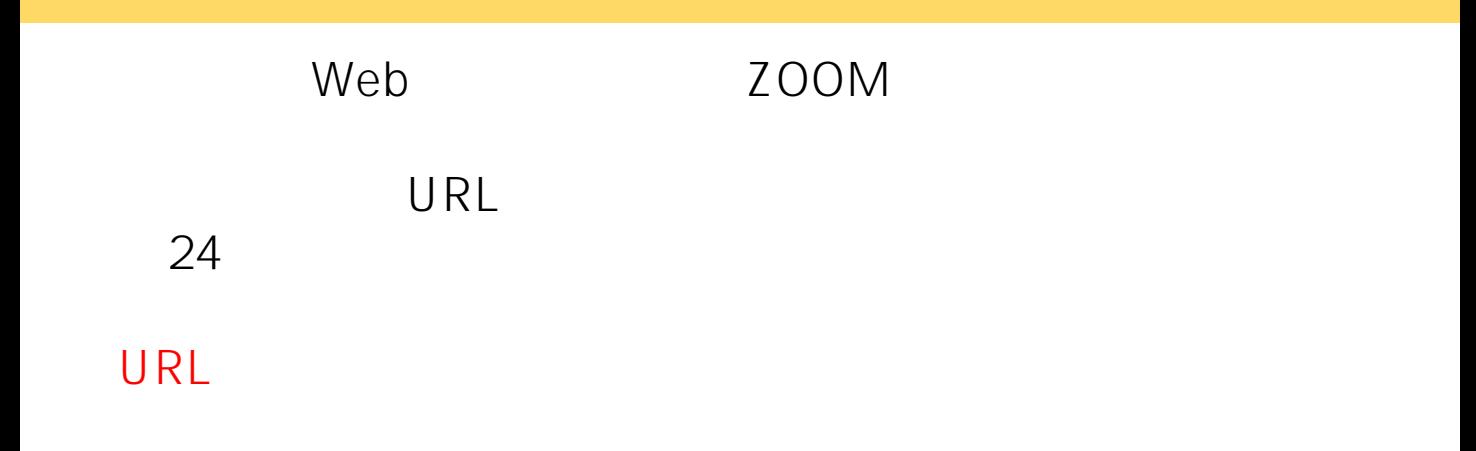

## PC ZOOM

#### [https://zoom.us/download#client\\_4meeting](https://zoom.us/download#client_4meeting) 5.2.1(44052.0816)

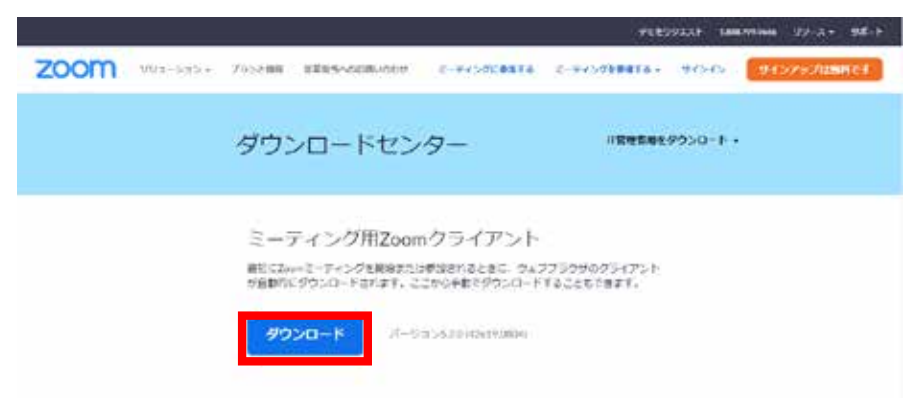

URL

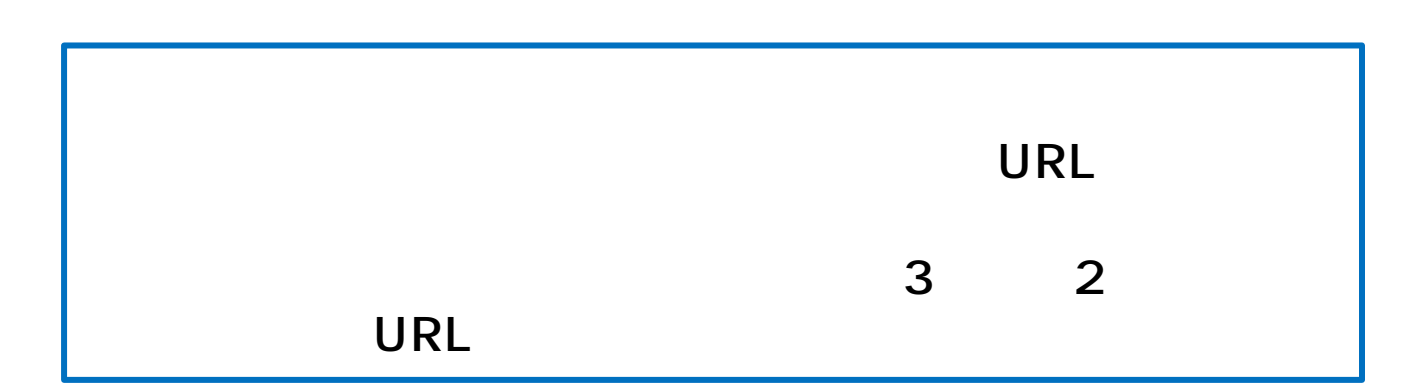

 $40$ 

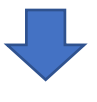

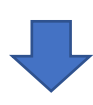

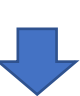

## **ミーティングURL**

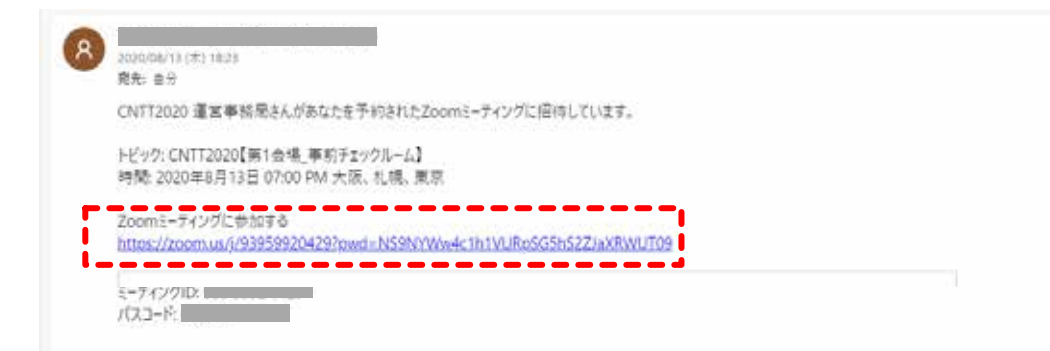

 $URL$ 

ご発表で使用するPCの通信、音声、画面共有の最終確認を

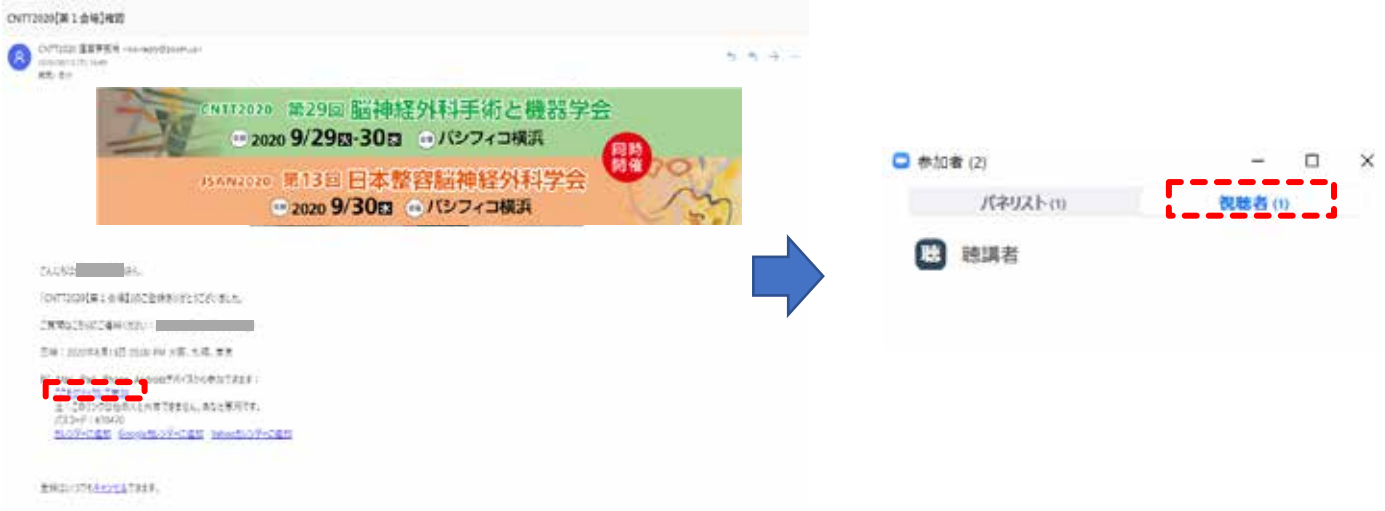

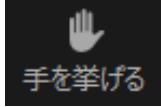

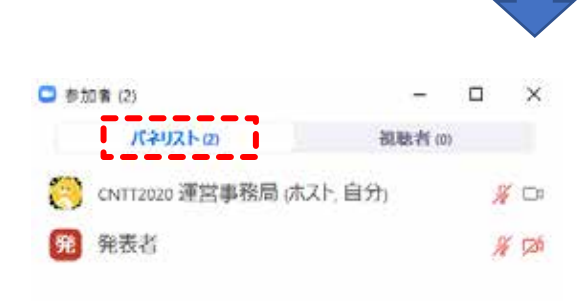

**-**

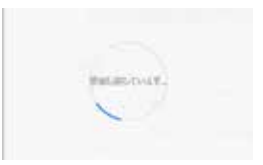

まえトがあなたの役割を利用者に変更しました。

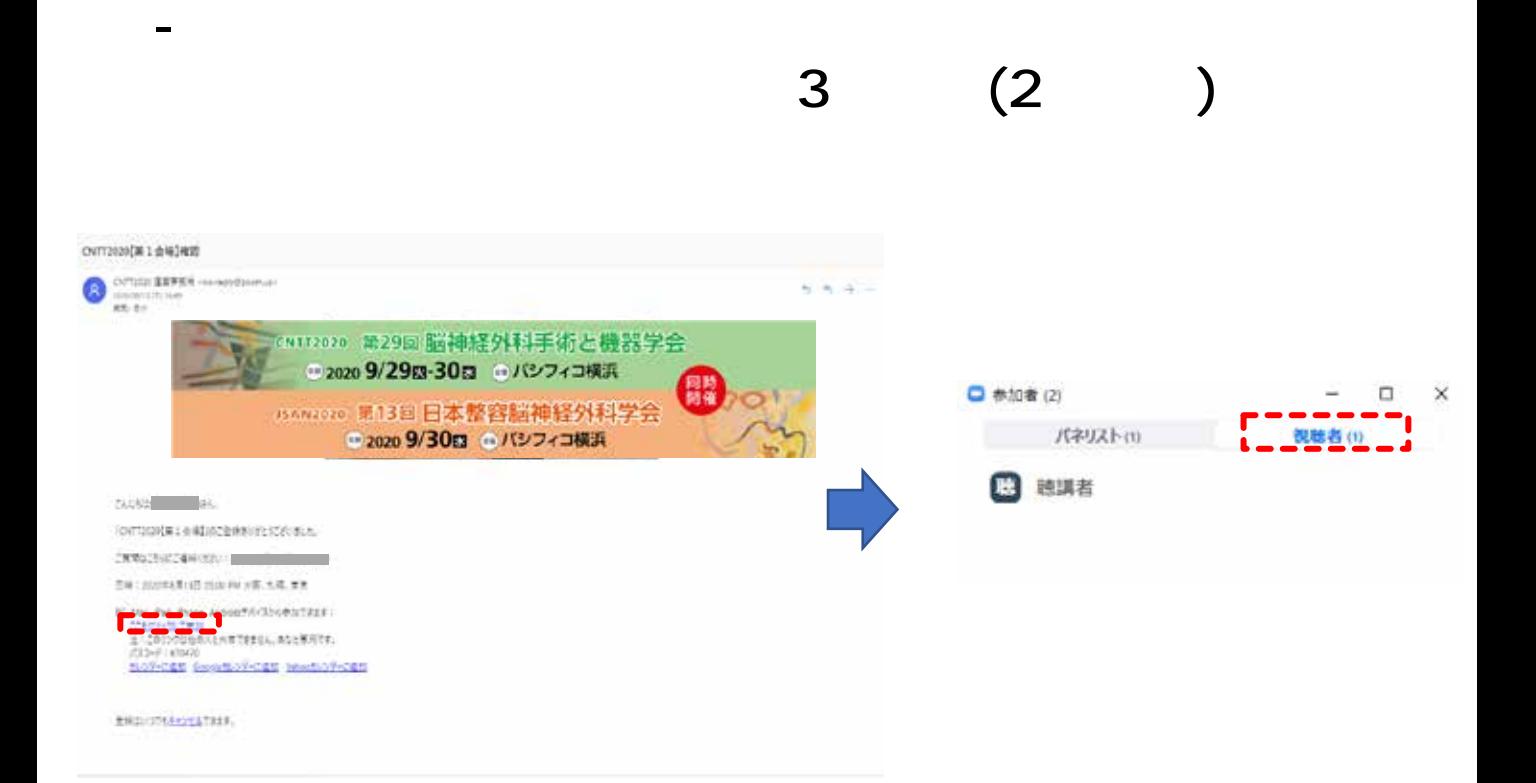

#### **ZOOMの画面 機能説明**

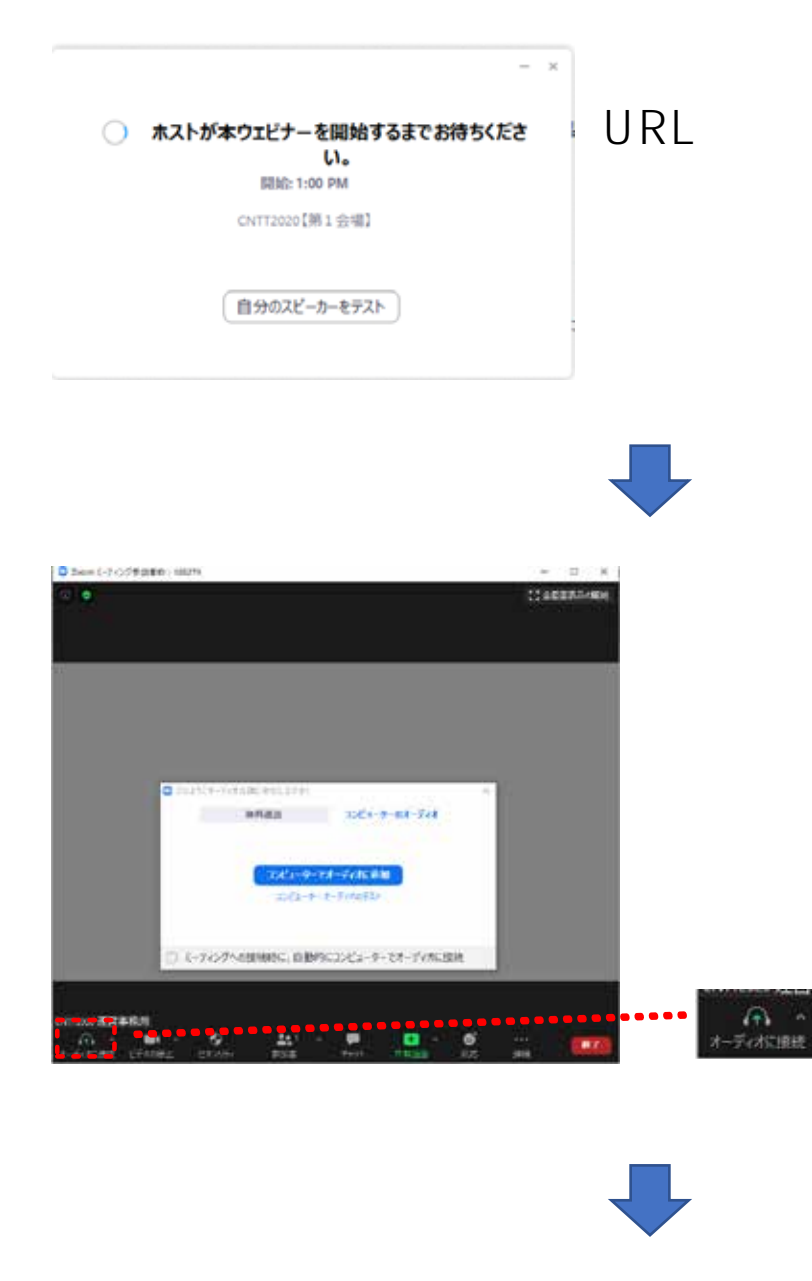

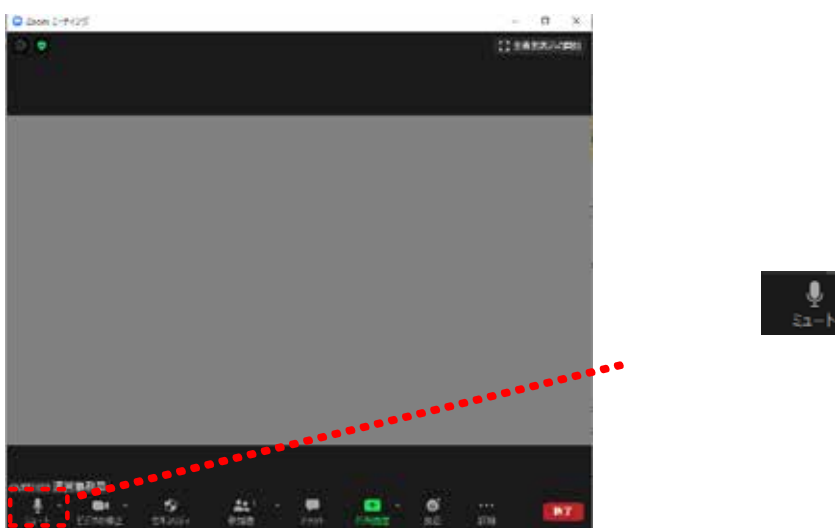

# ZOOM

# $\square$   $\square$   $\_S1-1$

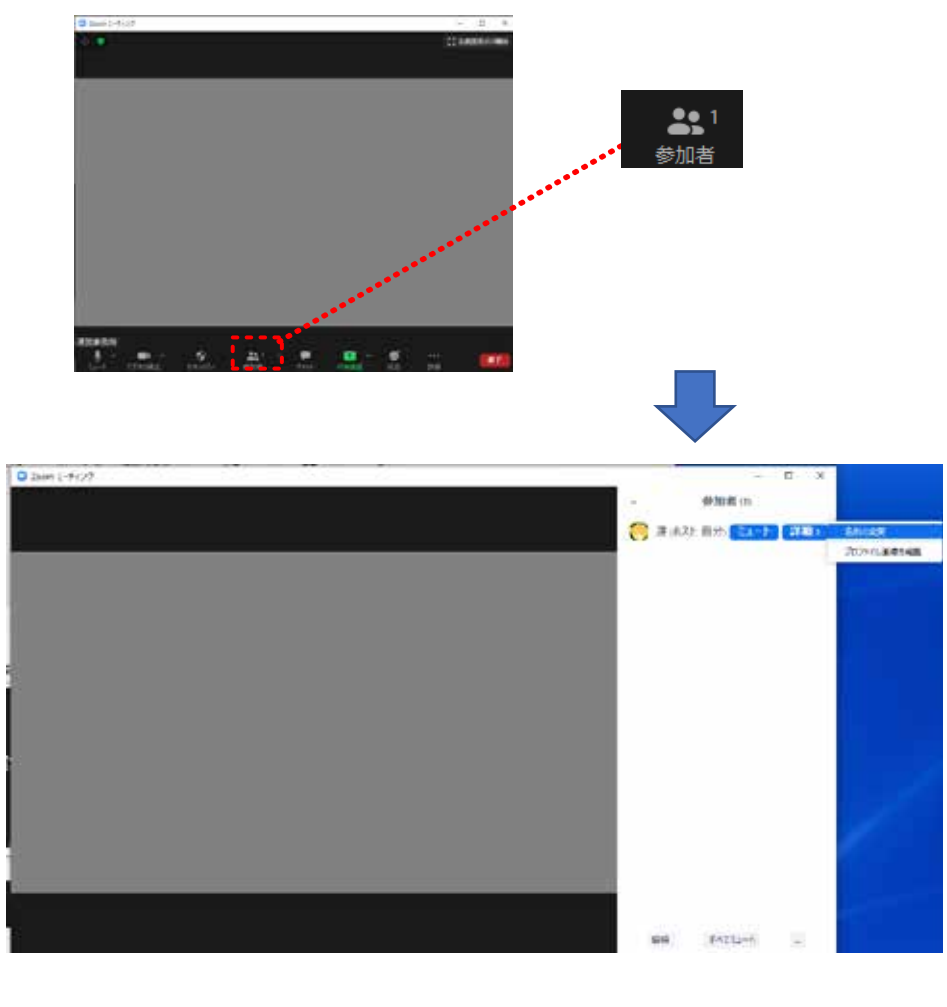

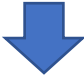

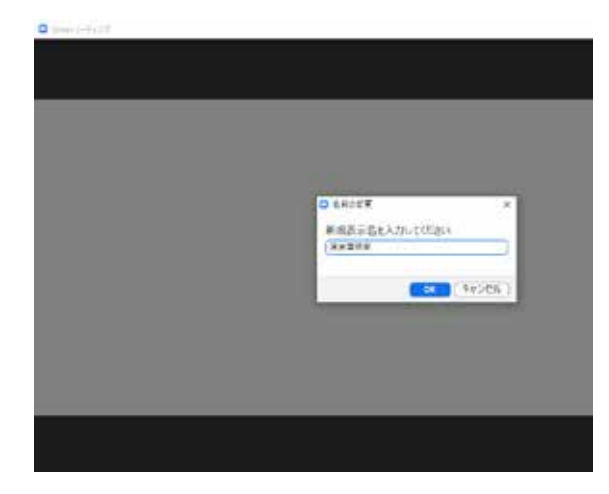

#### ON OFF

## ZOOM

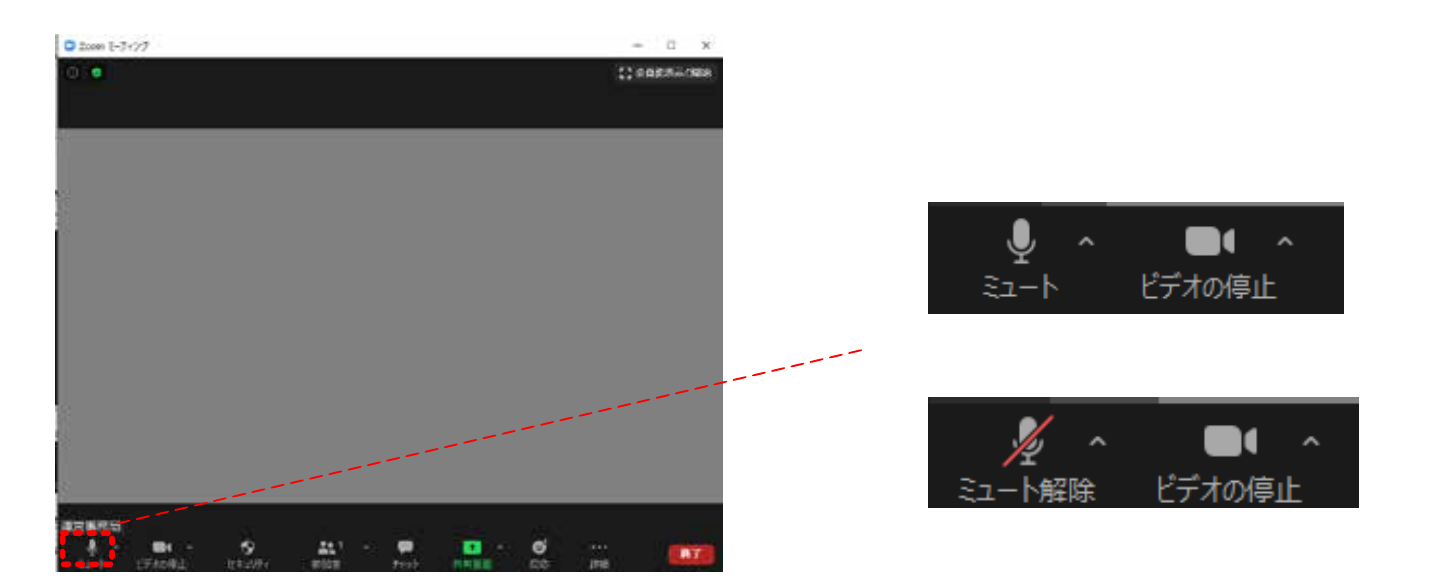

#### ON OFF

## ZOOM上のカメラ映像が反映されます。

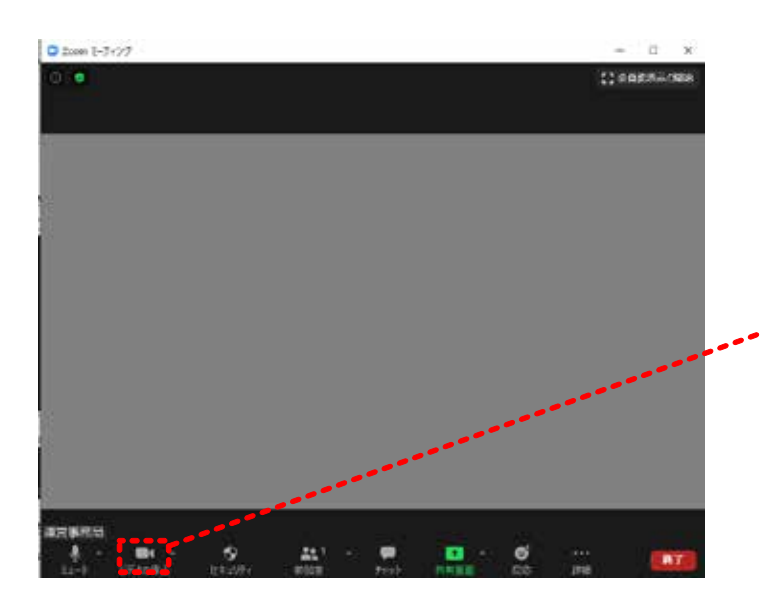

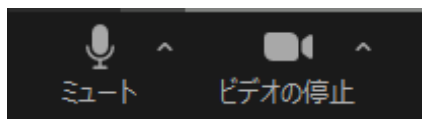

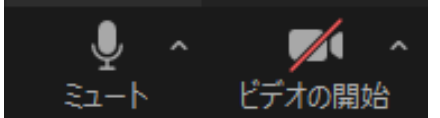

ZOOM

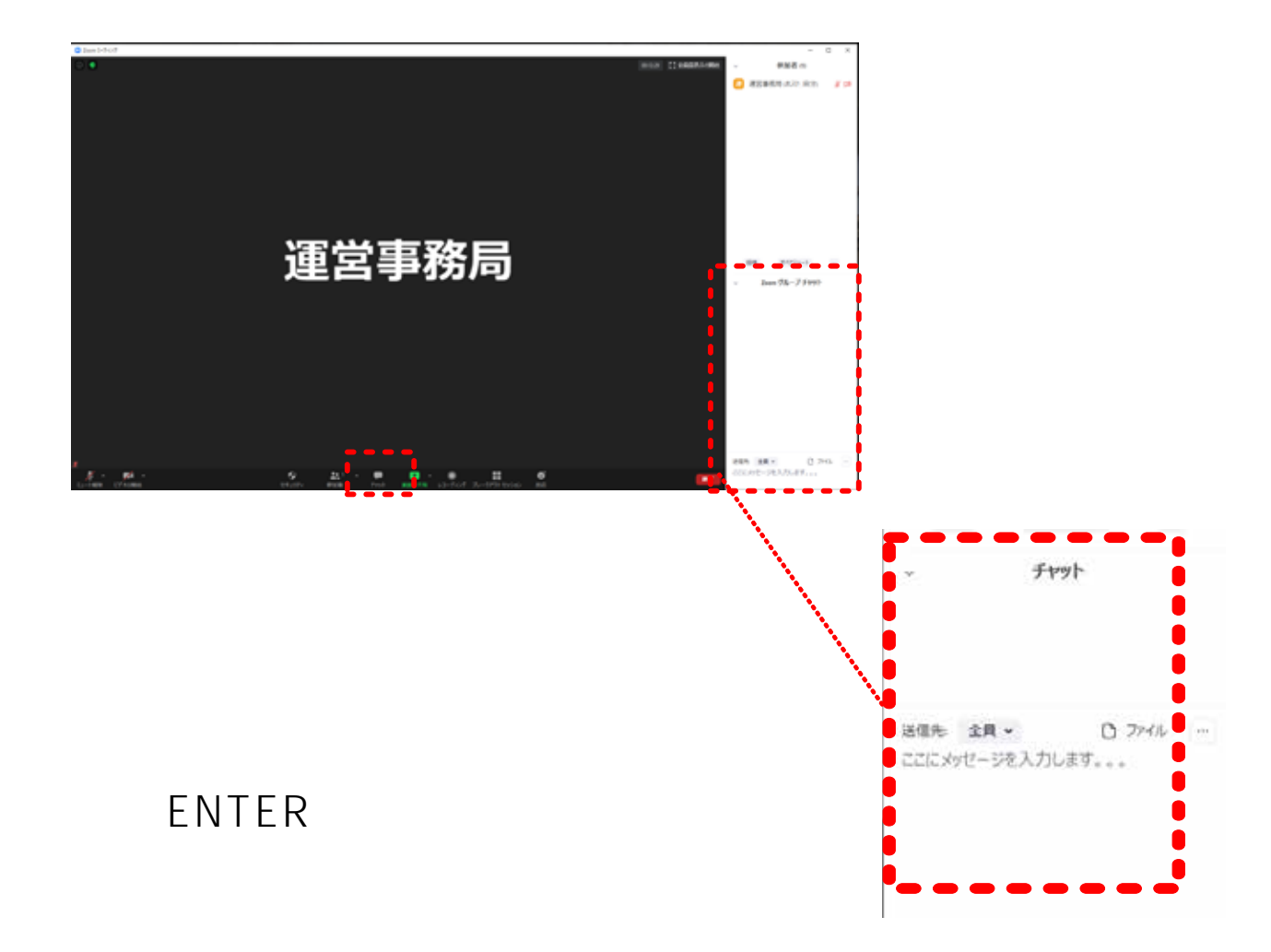

#### PowerPoint

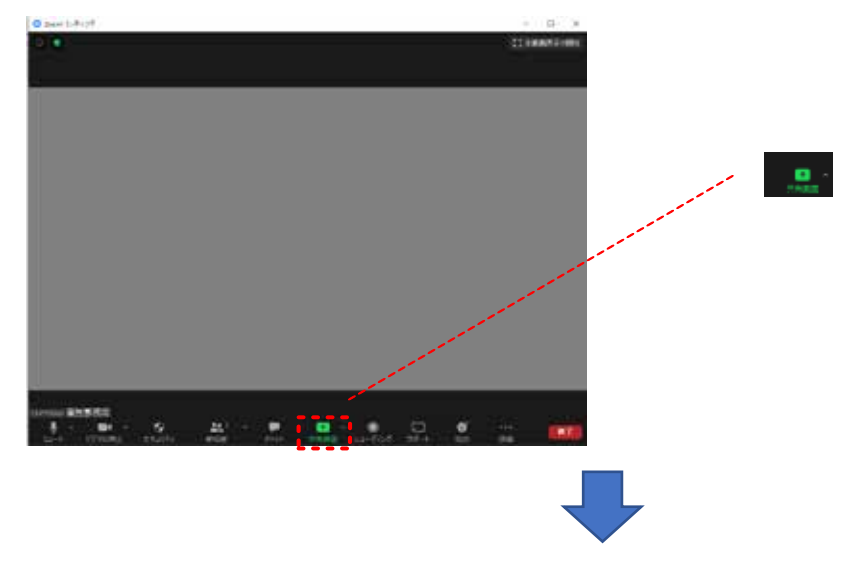

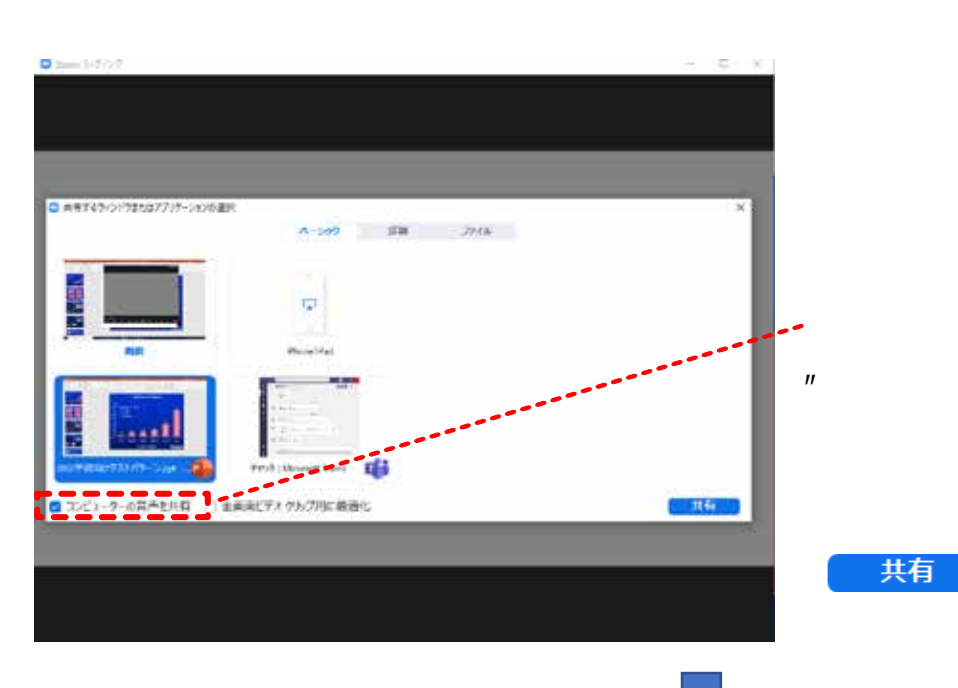

#### PowerPoint

音声使用の場合は、  $\overline{u}$  and  $\overline{u}$  and  $\overline{u}$  and  $\overline{u}$  and  $\overline{u}$ 

#### PowerPoint

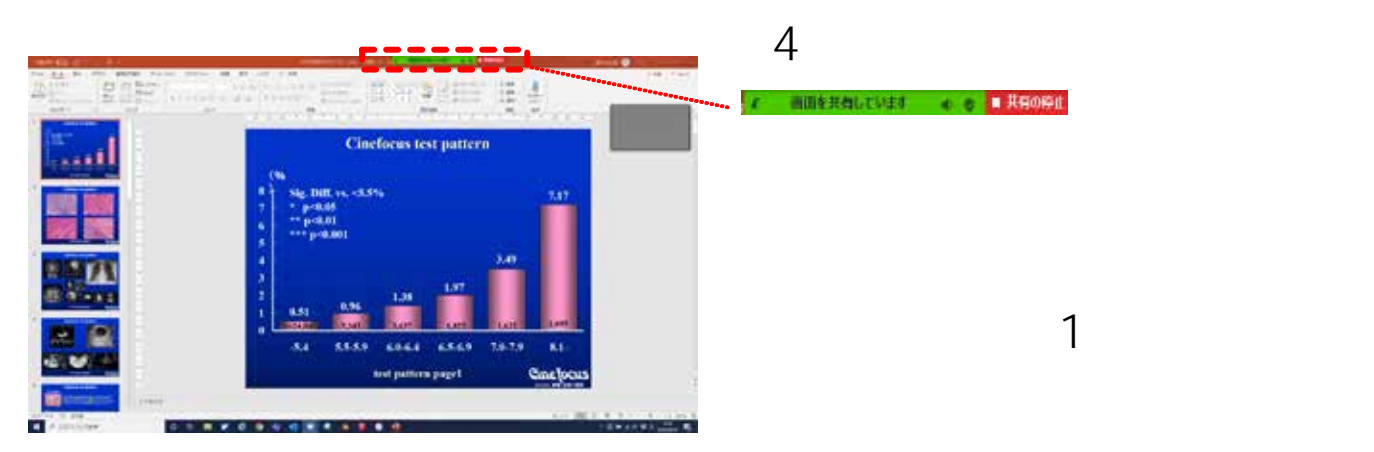

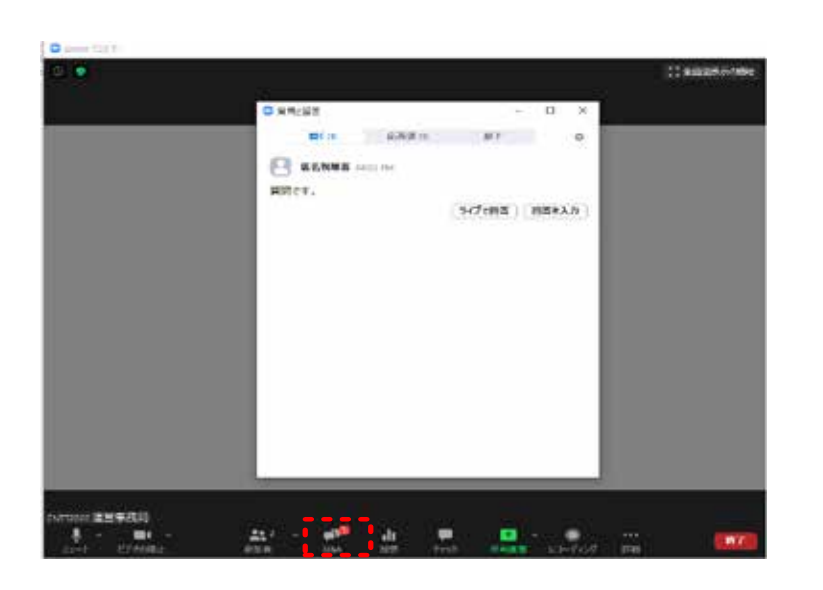

# ZOOM Q A

Zoom

URL

## URL 1 1